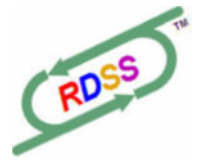

*RDSS Update - Version - 0.97.7 ( December 31, 2007)*

## **New Expiry Date**

February 15, 2008

## **Bugs Corrected**

1. Export to older Sartin RAC file formats (EXDC: Energy, Kgen, Thoromation): beaten lengths were incorrect for a horse in the lead. (Note: export of route lines from Aodds – not sure which version - appears to be incorrect, and thus will not agree with RDSS' exported data; for routes, Aodds exports 2f, 4f and final times – RDSS exports 4f, 6f and final times).

Also, horse name exported now shows Program number, Name, and Line # (e.g. #5 Secretariat, line 2 is exported as 5SEC2).

2. Data Center: Folder browse button to select a folder to Create Val/Spec files now works.

## **Changes / Additions**

1. Data Center: Ctrl+click on any race card to open Equibase Entries in a browser window (there you go, Steve):

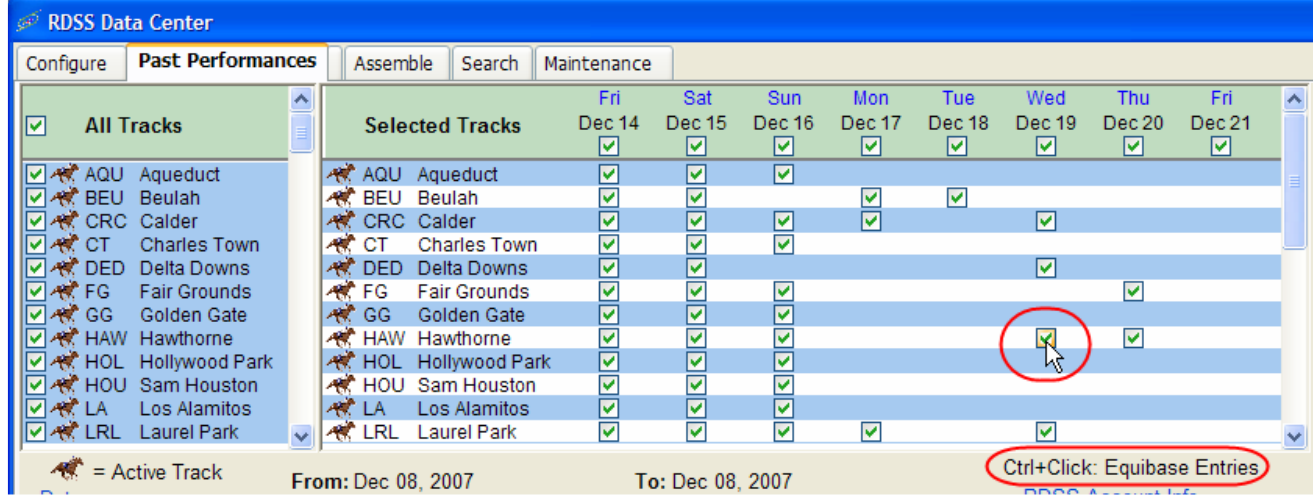

Copyright 2007 Knowledge Management Systems, Inc. www.ArtofPace.com

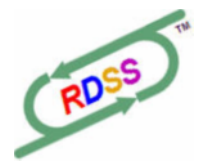

*RDSS Update - Version - 0.97.7 ( December 31, 2007)*

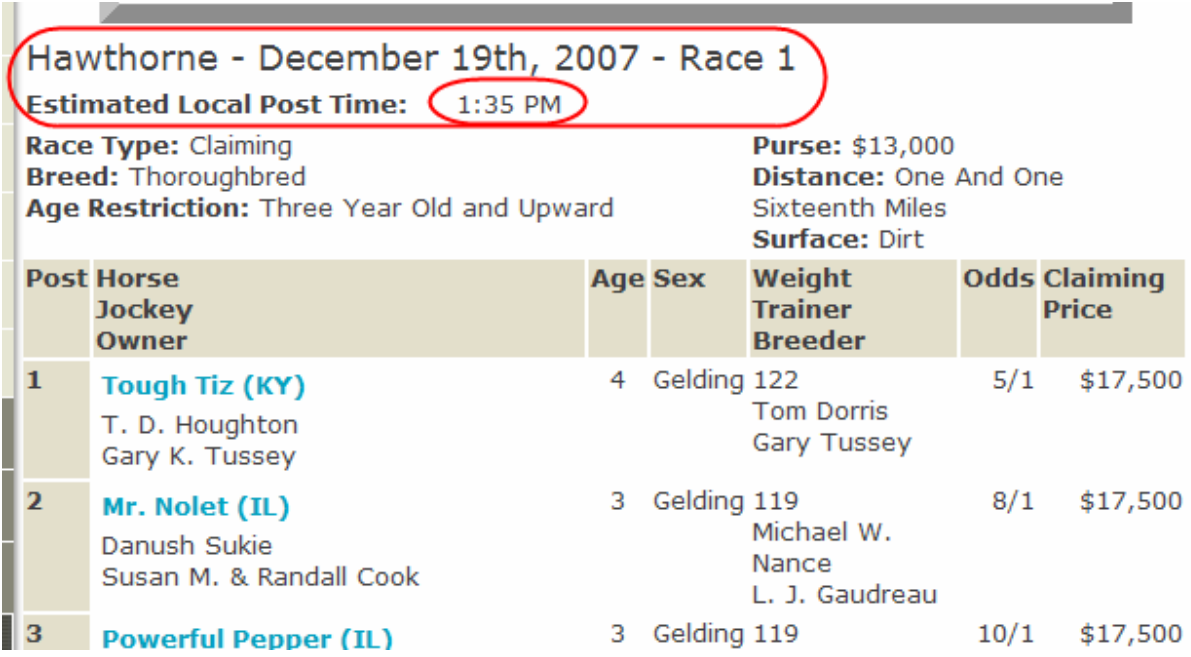

2. Data Center: any cards which may be available from the TrackMaster server older than 4 days before today's date, are not displayed.

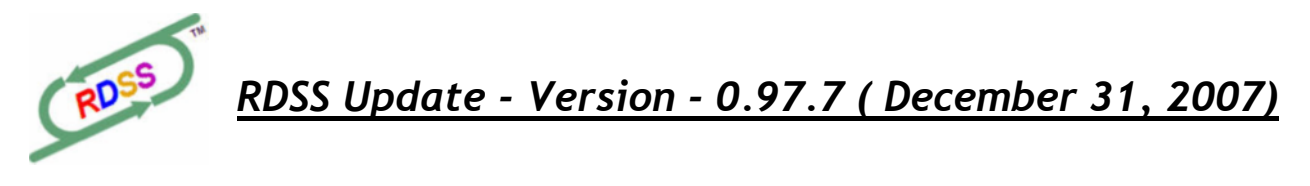

3. Data Center: added a link to the TrackMaster webpage which supplies the RDSS PP files. Check this page if the Data Center reports that it cannot connect to the TrackMaster server, i.e. to confirm that the problem is with TrackMaster and not with RDSS or your Internet connection or firewall, or if you do not find a race card you are expecting.

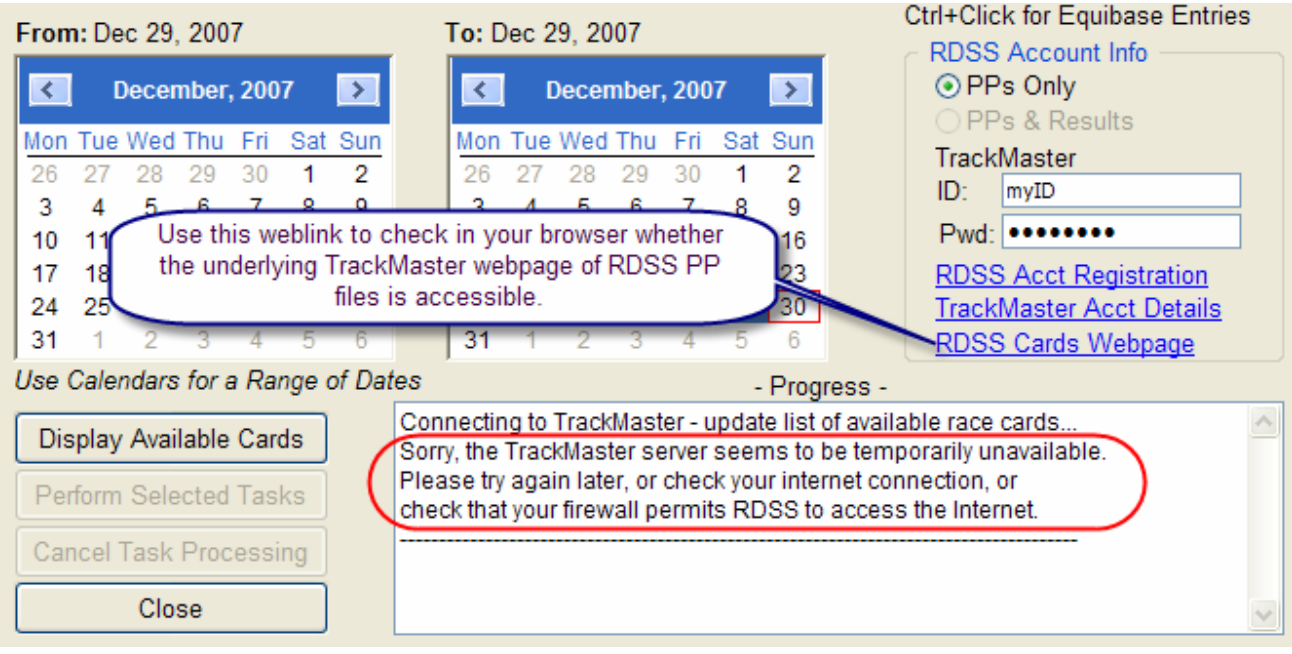

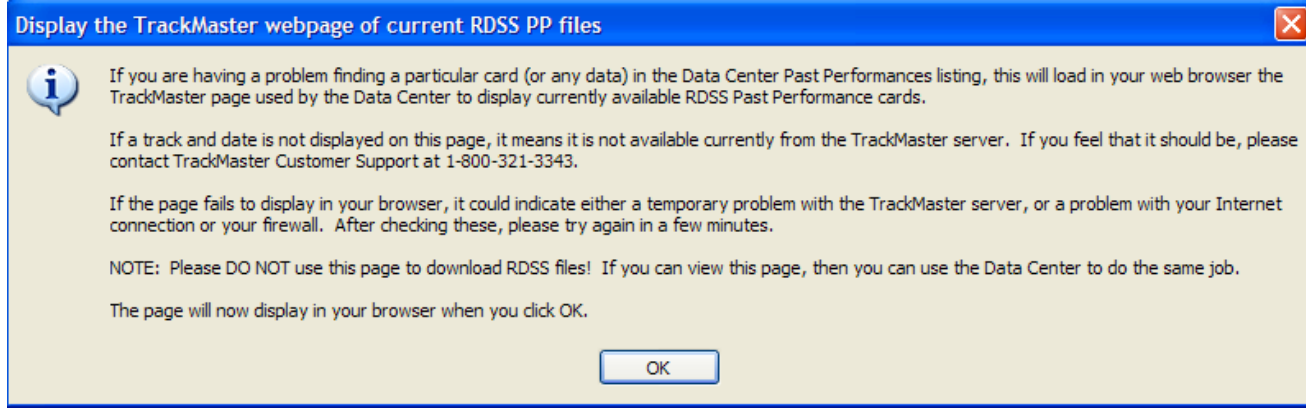

- 4. Workout Info: added Interval column (days between works), and Workout Speed Rating column (SR less than 75 not shown)
- 5. The old Get Past Performances module is no longer available (to download the old TMPP files). The old Convert to Database module for TMPP files is no longer displayed on the RDSS Desktop and is not part of the ongoing software. (Contact me if you need access to

Copyright 2007 Knowledge Management Systems, Inc. www.ArtofPace.com

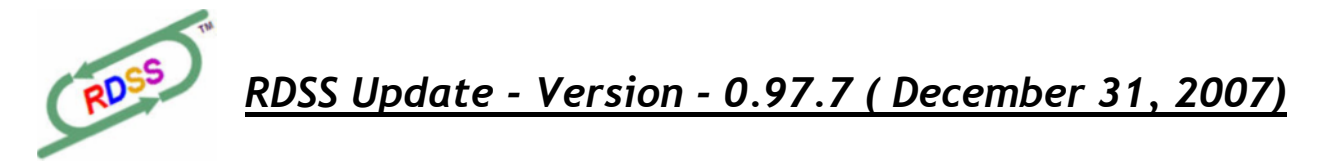

this to re-convert any existing 2007 TMPP files). Use the new Data Center module to download and Convert the new RDSS PP files to the database.

- 6. Configure Button on RDSS Desktop has been removed. To Switch between Val and Spec mode, go to the new Configure Tab in the Data Center.
- 7. RDSS Payment Info: click this new button on the RDSS Desktop for information on how the RDSS Project is funded and how to make payments (when the software is finally released).

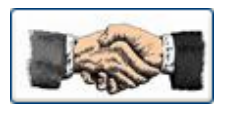

Thanks again for your help testing RDSS, and very best wishes for a healthy and prosperous New Year!

Ted Craven

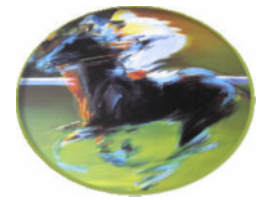